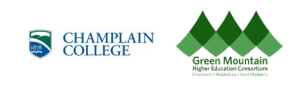

## **Champlain College - Changing Your 403(b) Contribution in [Oracle](https://myapps.microsoft.com/?tenantid=gmhec.org)**

The guide walks you through how to make changes to your 403(b) contribution.

Walkthroughs:

- 1.0 Navigation Path
- 2.0 Changing Your 403b Contribution

## Audience: All

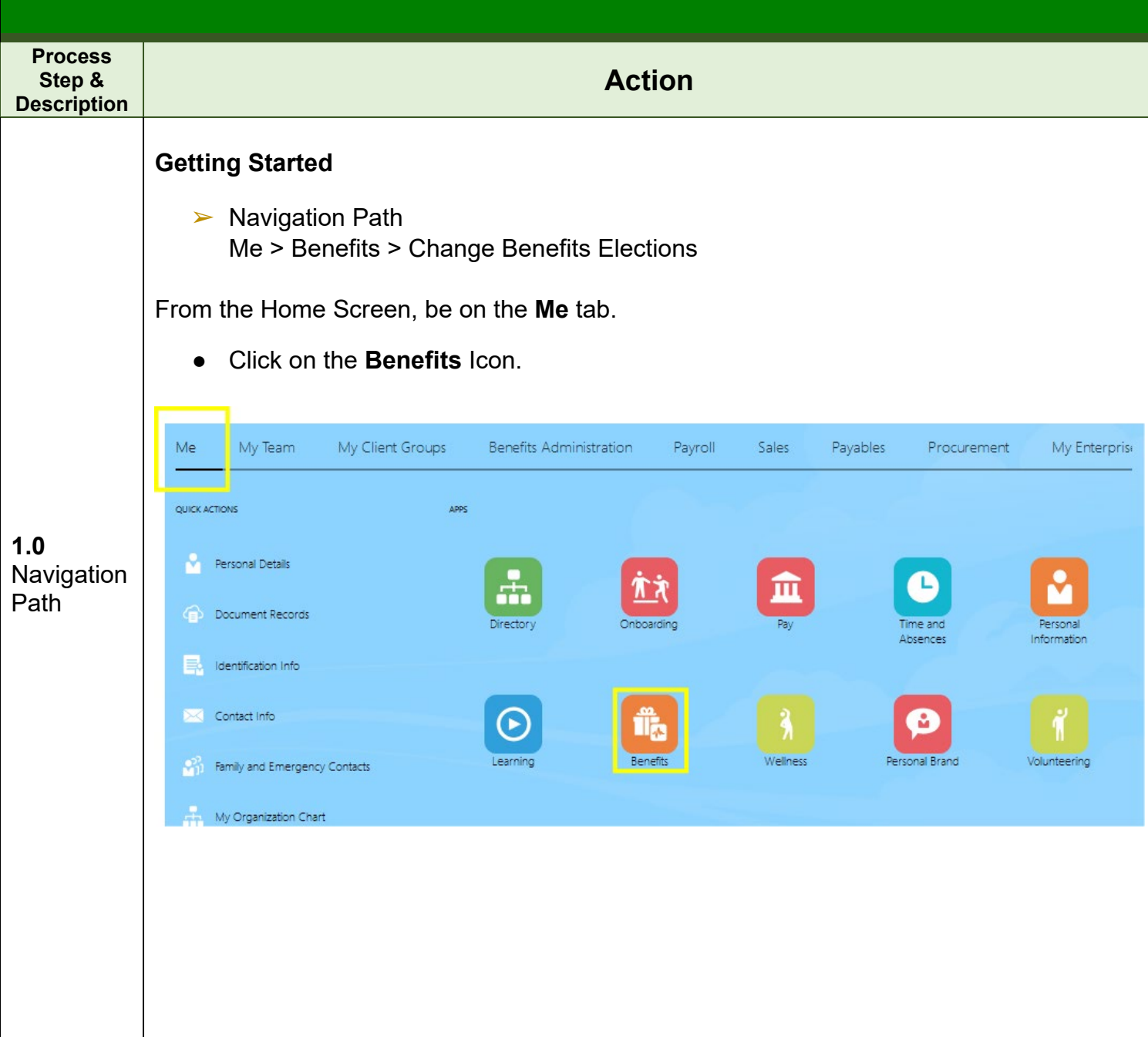

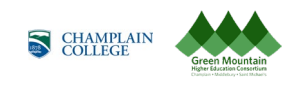

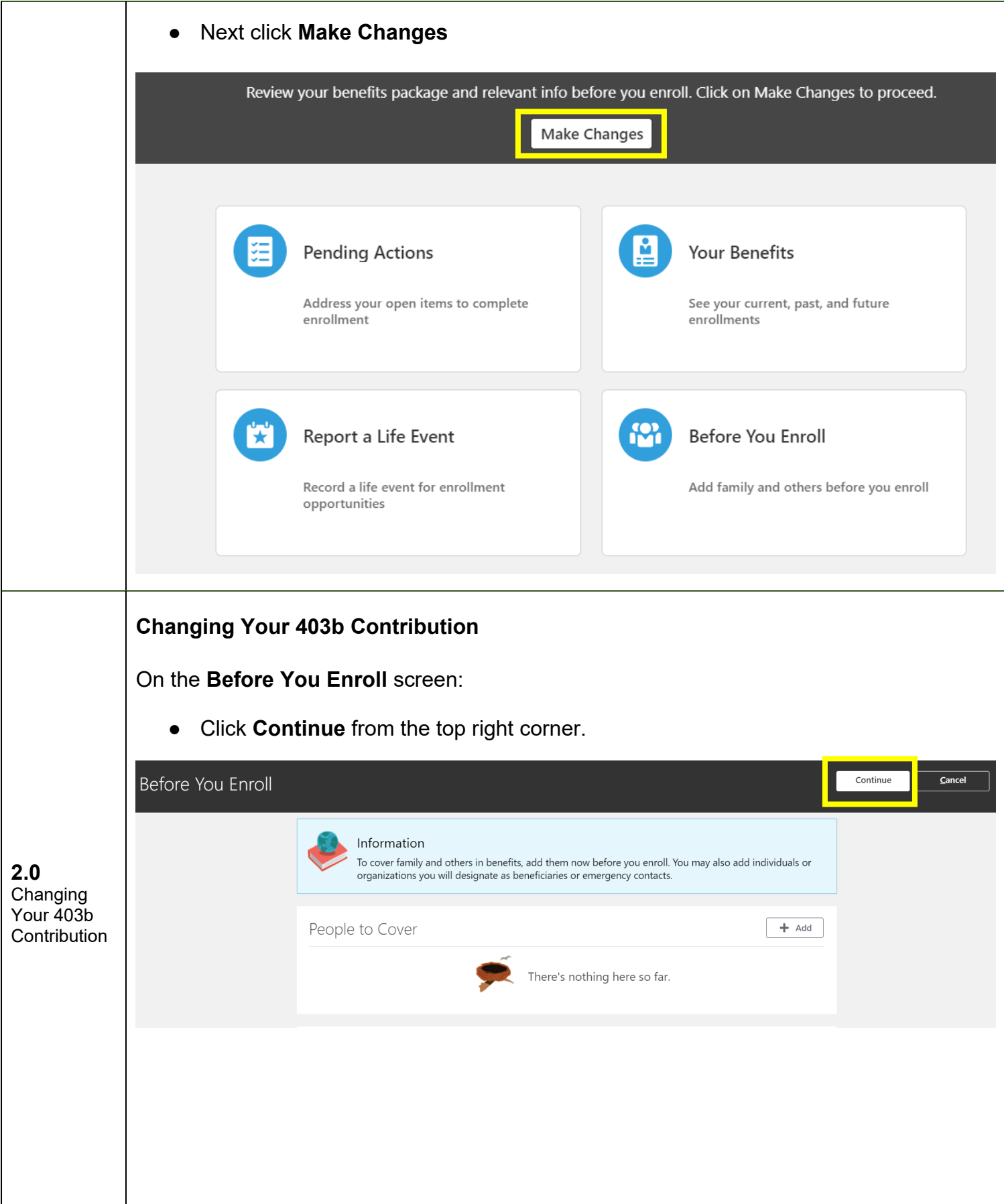

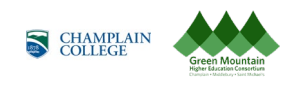

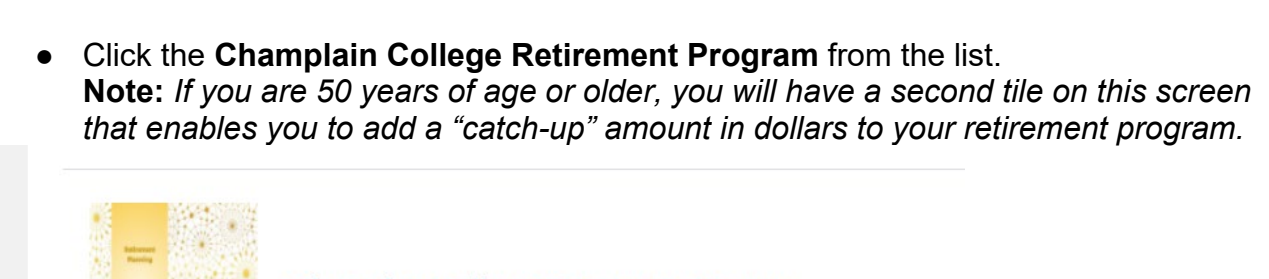

**Champlain College Retirement Program** 

## ● On the next page, click **Edit**.

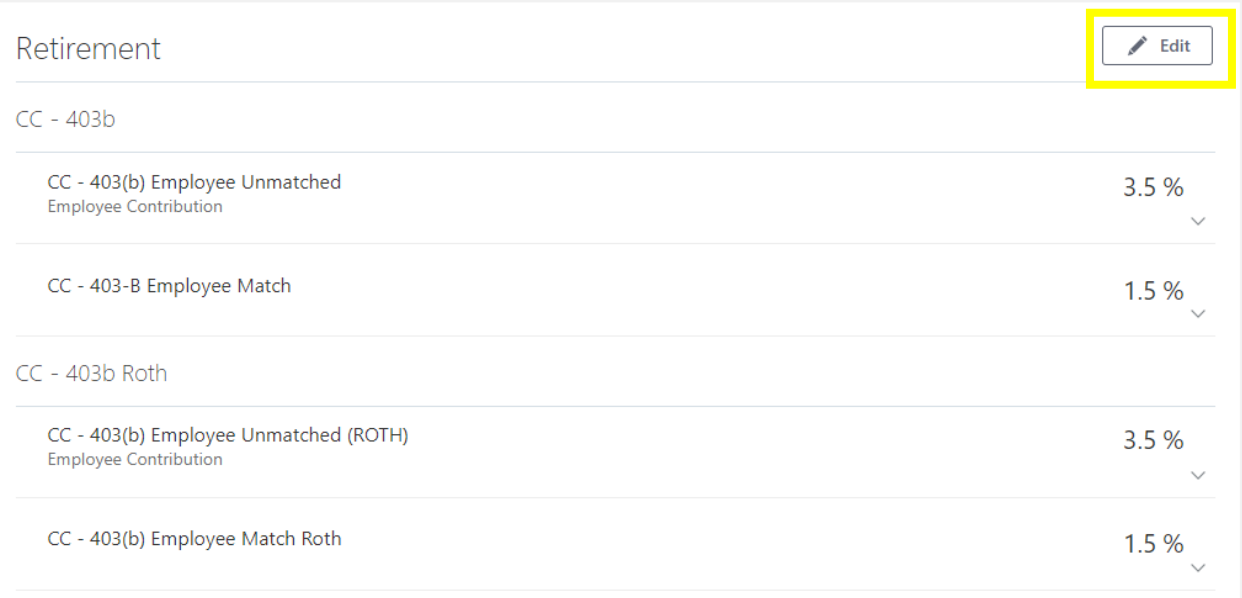

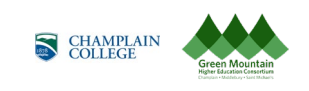

● Click the **pencil** icon to edit each contribution type you would like to edit or establish a contribution.

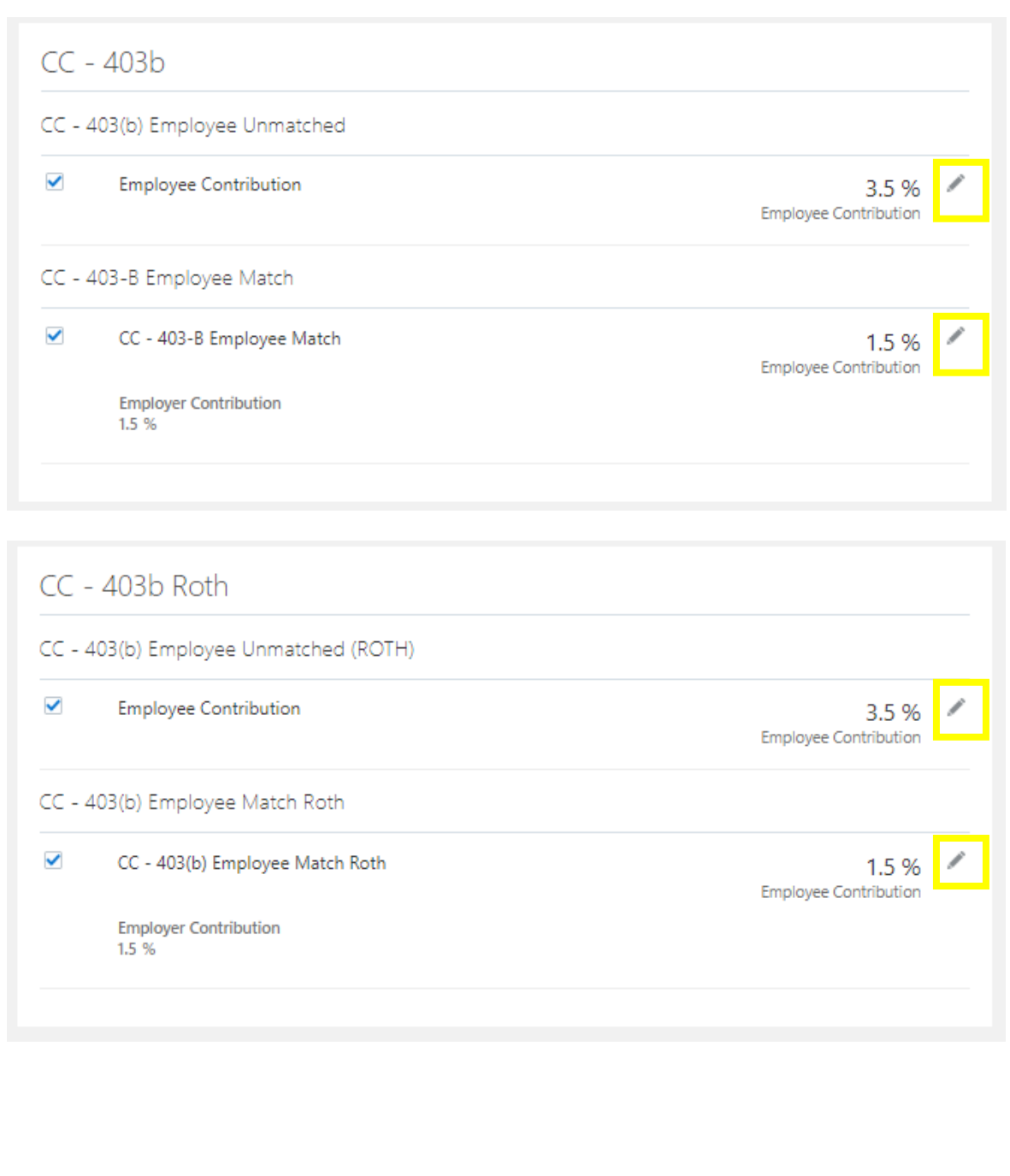

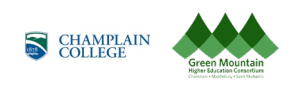

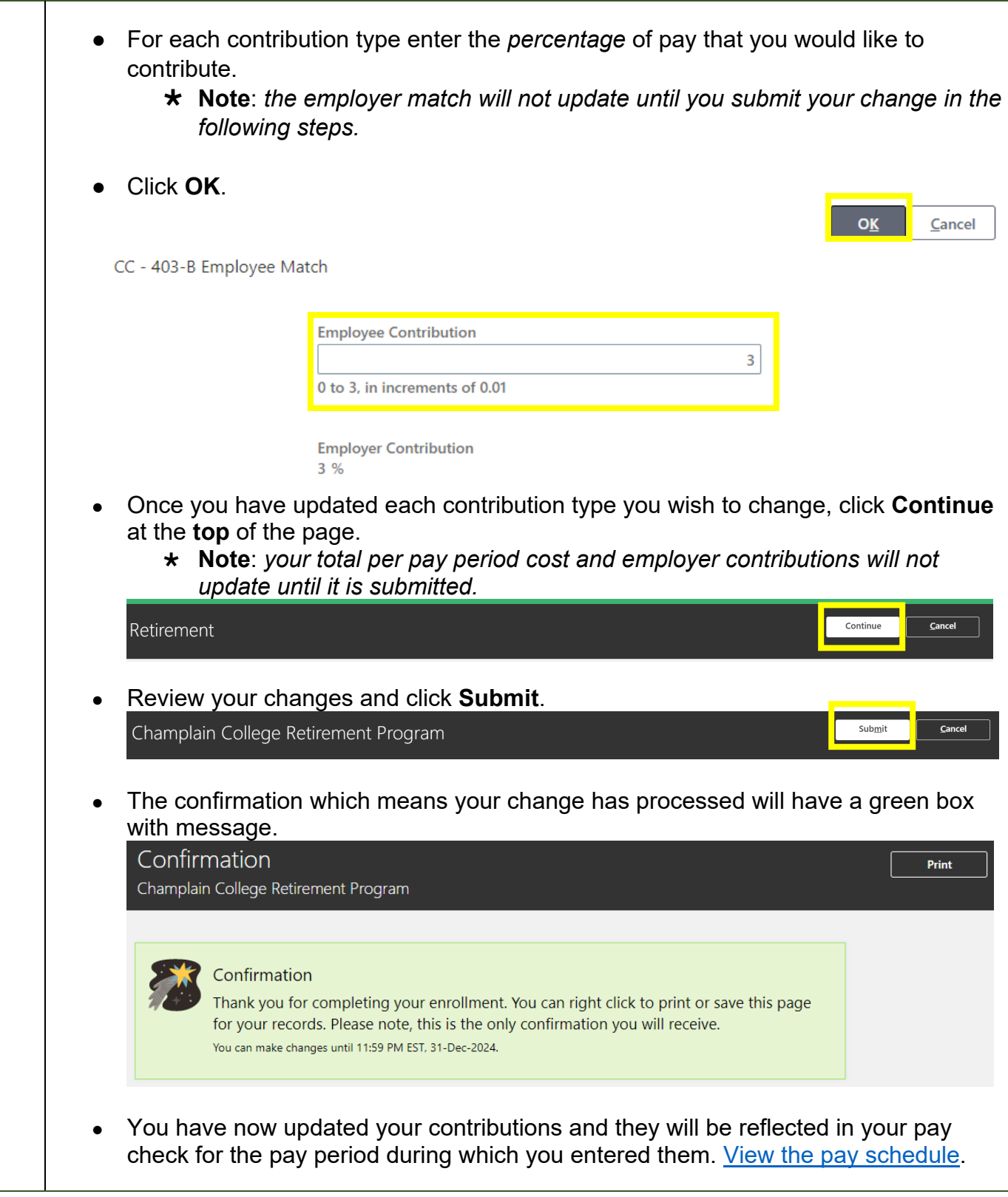

If you have any questions, please contact Your Benefits Team at 802.443.5485 or [benefits@gmhec.org.](mailto:benefits@gmhec.org)

> To assign/edit beneficiaries and view your TIAA account, visit: <https://www.tiaa.org/public/retire/enroll-now/champlain>